# **8051 HAT Documentation**

*Release 0.0.1*

**Luis Figueiredo**

**Dec 13, 2018**

## **Contents**

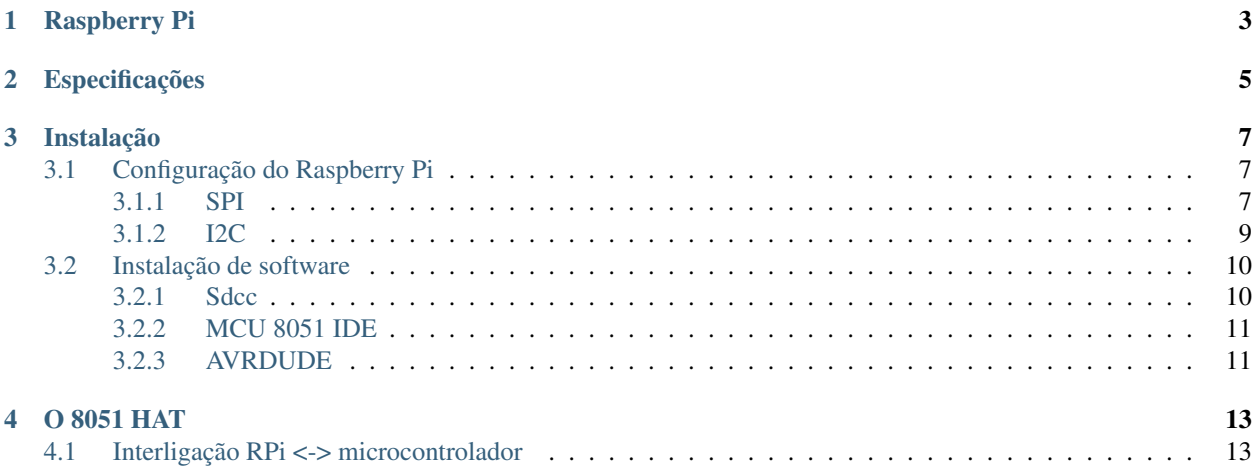

O 8051 HAT é uma placa para ensino sobre o microcontrolador 8051, desenvolvida especialmente para ser utilizada em conjunto com um microcomputador Raspberry Pi 3. Pode também ser utilizada em modo isolado, sendo para tal necessário recorrer a um programador ISP, como por exemplo o USB ASP.

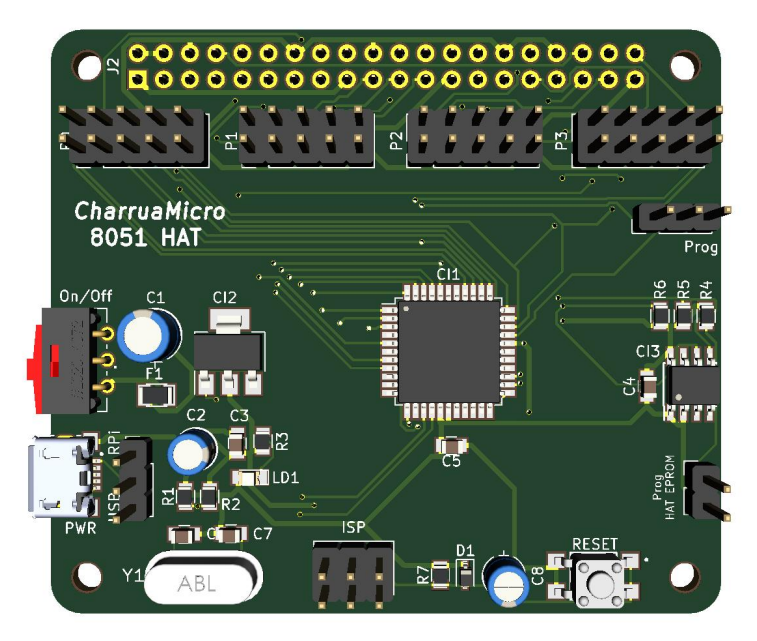

O microcontrolador que equipa este HAT é o AT89S8253 da [Microchip,](https://www.microchip.com/wwwproducts/en/AT89S8253) uma dos derivados do 8051 original e totalmente compatível com a família MCS-51, possui 12Kb de memória flash de programa e 2Kb de memória EEPROM.

Esta placa é vocacionada para o ensino de microcontroladores 8051, e tem por base um conjunto de ferramentas de desenvolvimento totalmente abertas e gratuitas em Linux.

## Raspberry Pi

<span id="page-6-0"></span>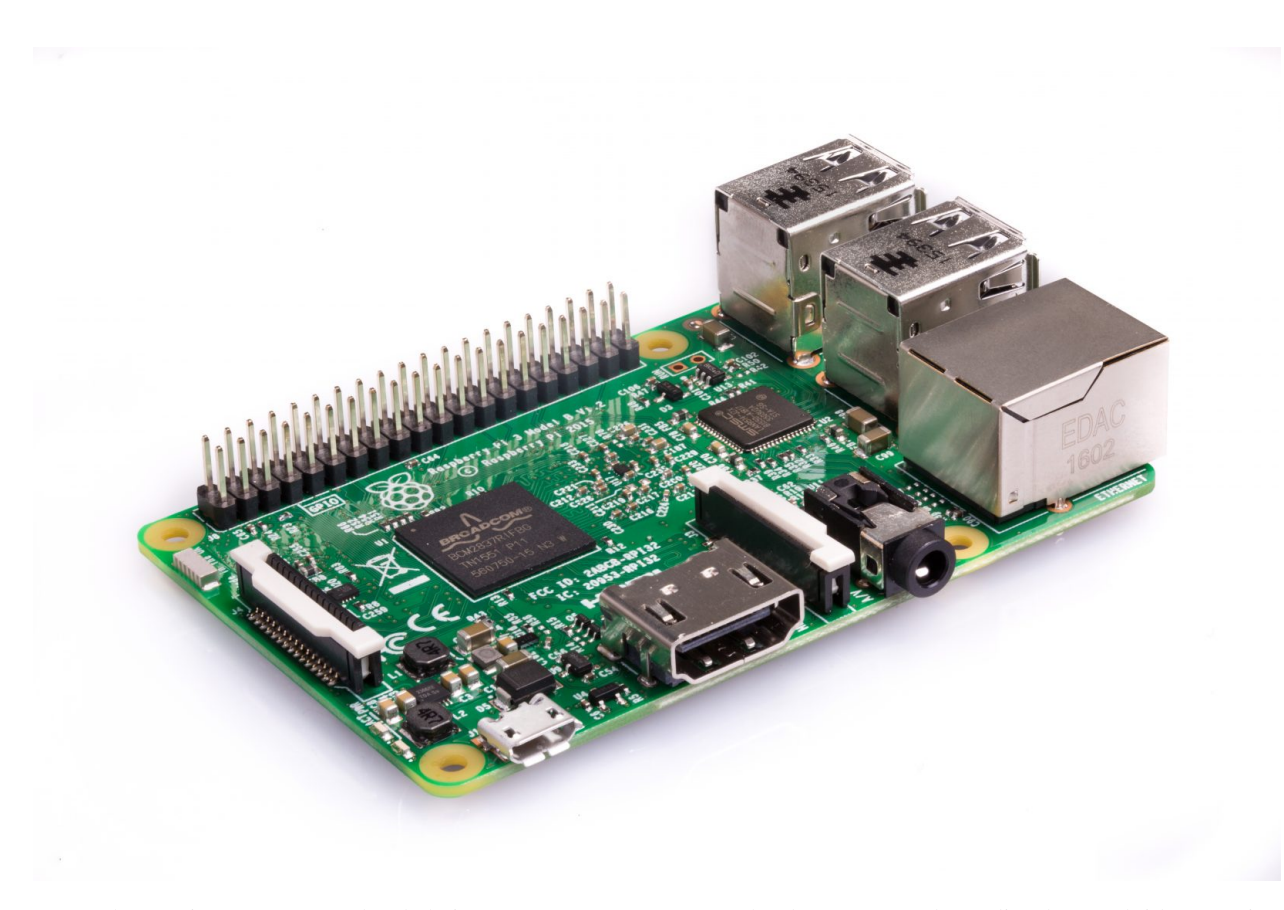

O Raspberry Pi é um computador de baixo custo e que tem o tamanho de um cartão de crédito desenvolvido no Reino Unido pela [Fundação Raspberry Pi.](http:\T1\textbackslash {}www.raspberrypi.org) Para usá-lo, basta ligar um teclado e um rato USB e de seguida ligar tudo a um Monitor ou Televisão.

A função básica do Raspberry Pi é oferecer uma alternativa barata, prática e acessível para que pessoas de várias idades possam explorar todas as capacidades da computação. Além disso, também visa facilitar a aprendizagem de programação em linguagens como Scratch e Python.

Sobretudo, apesar do tamanho diminuto e de aspecto pouco convencional, o Raspberry Pi é um computador como outro qualquer. Isso quer dizer que ele pode servir para navegação na internet, reprodução de conteúdo multimédia, criação de conteúdo em forma de texto, imagens e, é claro, para jogos. Atualmente bastante utilizado como Media Center de complemento à TV, ou como maquina de jogos Arcade.

## Especificações

#### <span id="page-8-0"></span>O 8051 HAT tem as seguintes características:

#### Processador:

- AT89S8253
- Oscilador de 12MHz
- Malha de RESET
- Programação *in-circuit*

#### Alimentação:

- Regulador de tensão interno
- A placa funciona a 3.3V
- Alimentação a partir do RPi (a partir dos +5V) ou externa (USB) seleccionável

#### Outros:

- EEPROM com as informações do HAT (cumpre com as especificações do Raspberry Pi)
- *Header* para programação ICSP
- Quase todos os portos de E/S interligam com os *GPIO* do RPi
- Pode funcionar em modo *Stand-Alone*

### Instalação

<span id="page-10-0"></span>Este capítulo aborda os passos necessários para a configuração do Raspberry Pi e da instalação do *software* necessário para a utilização correcta do 8051 HAT.

## <span id="page-10-1"></span>**3.1 Configuração do Raspberry Pi**

Para que se possam aproveitar ao máximo as potencialidades de comunicação entre o Raspberry Pi e o microcontrolador presente no 8051 HAT, será necessário habilitar o funcionamento dos portos SPI e I2C no RPi.

Para tal será necessário aceder ao menu de configuração do mesmo, neste caso, via linha de comandos:

```
$ raspi-config
```
### <span id="page-10-2"></span>**3.1.1 SPI**

Aparecendo o seguinte menu:

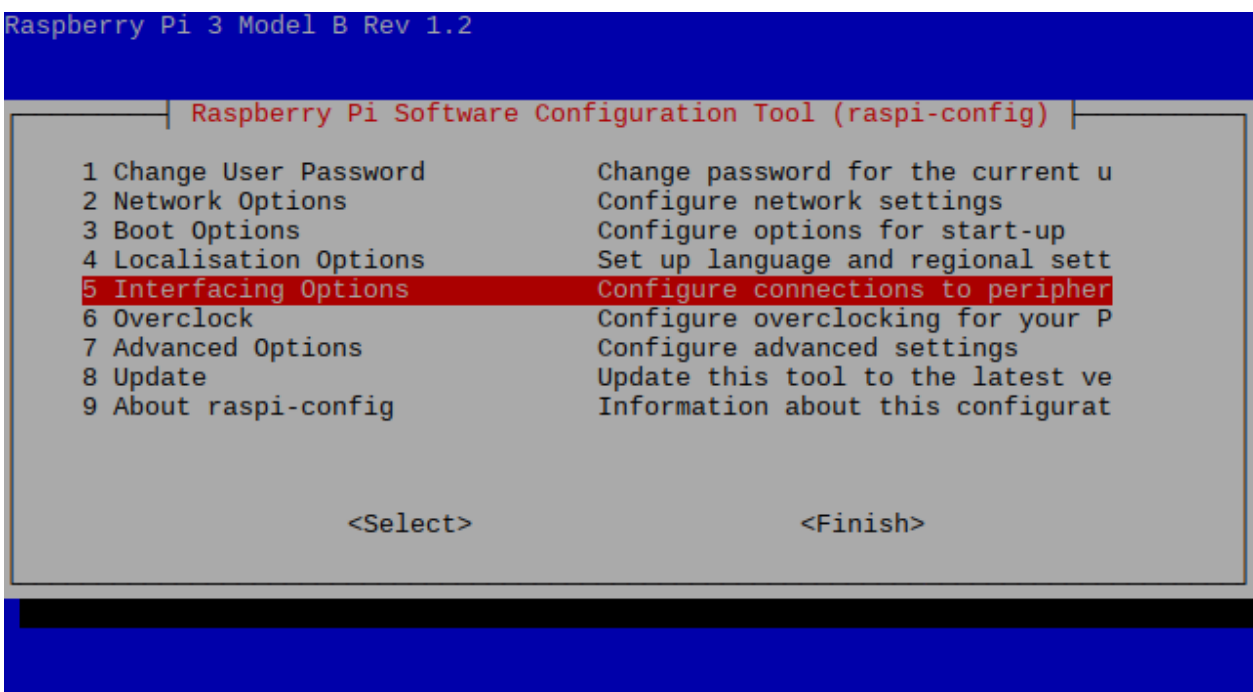

Seleccionar a opção 5 Interfacing Options usando as teclas de direcção.

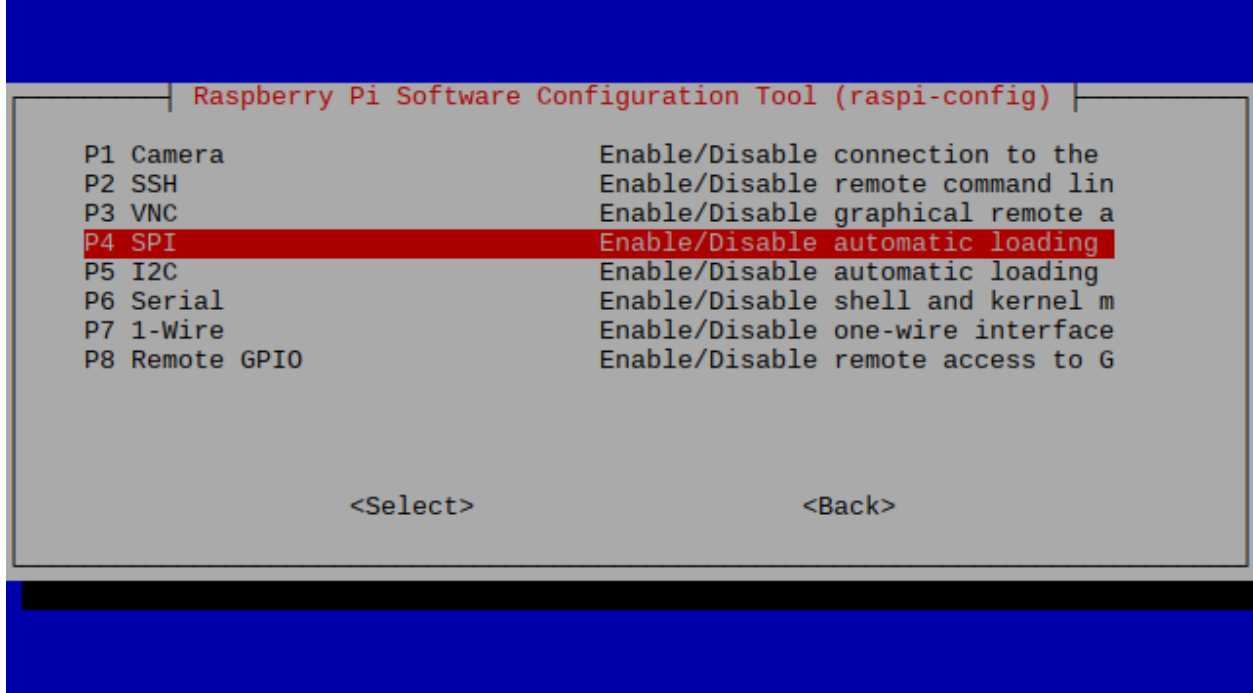

Escolher a opção P4 SPI, e confirmar a escolha.

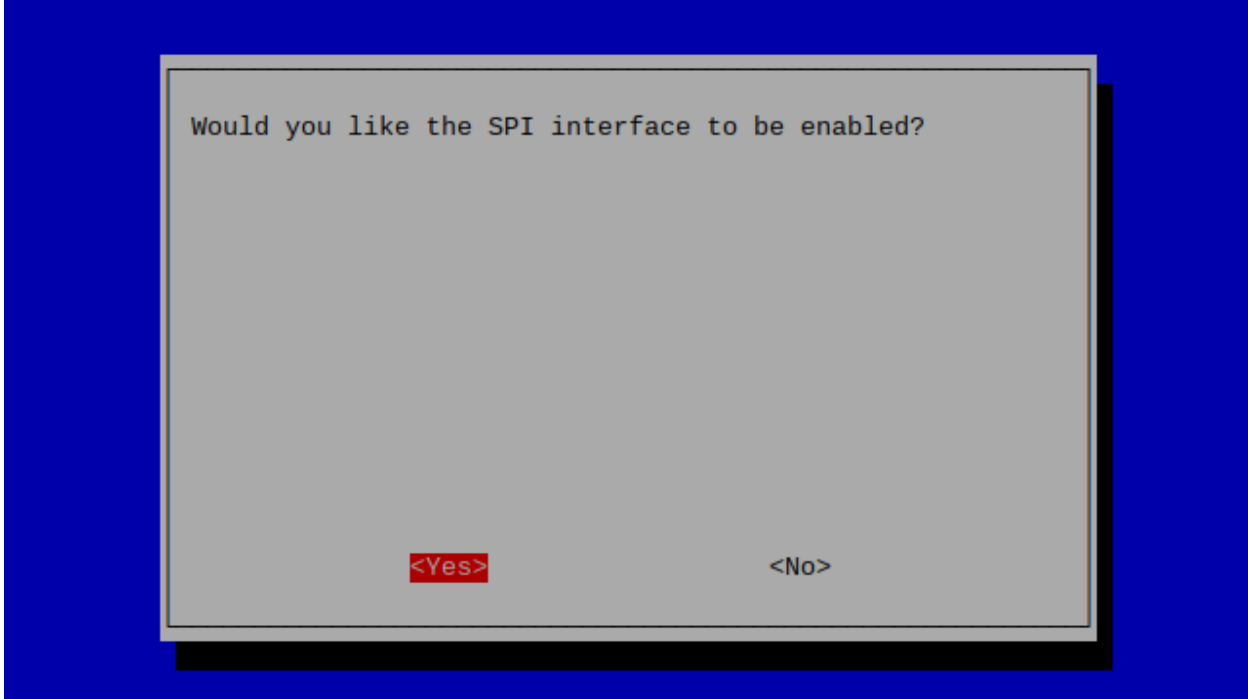

E obtemos a confirmação.

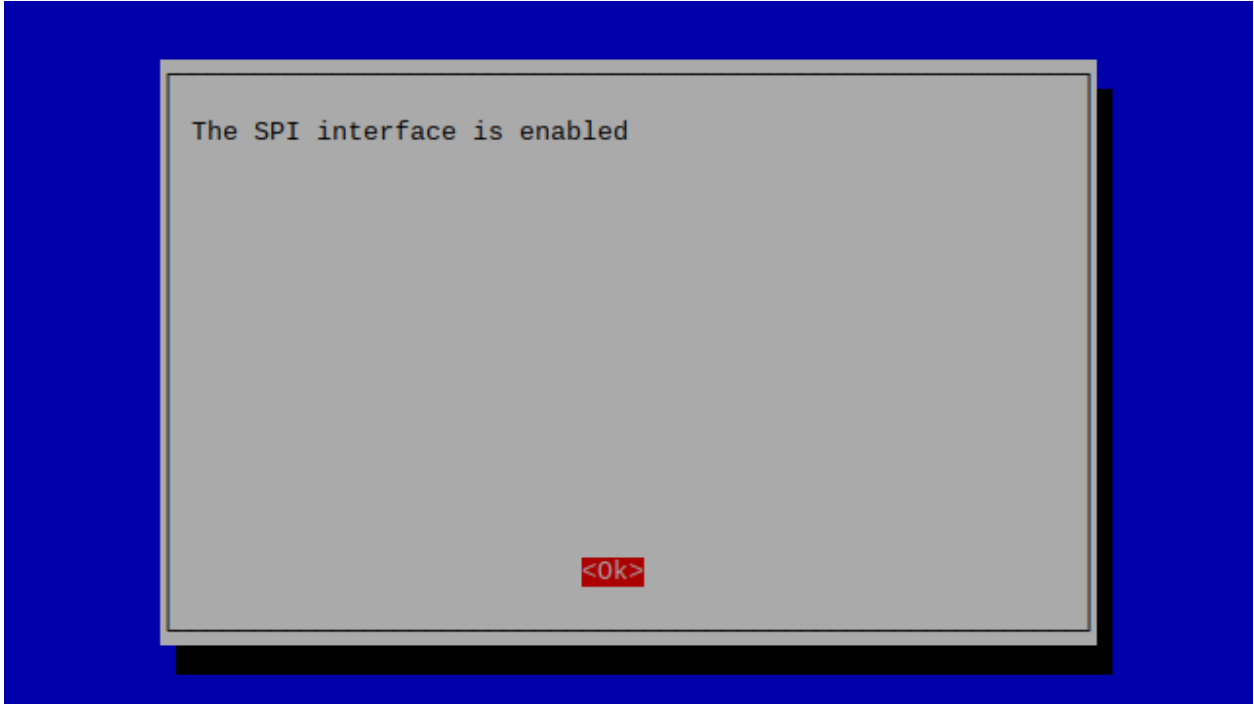

Atenção! - No final desta operação, o Raspberry Pi solicita se pretendemos efectuar um reboot para activar esta opção, responder *Não*, pois é ainda necessário efetuar a activação da interface I2C.

#### <span id="page-12-0"></span>**3.1.2 I2C**

Para activar a interface I2C, seleccionar novamente a opção 5 Interfacing Options

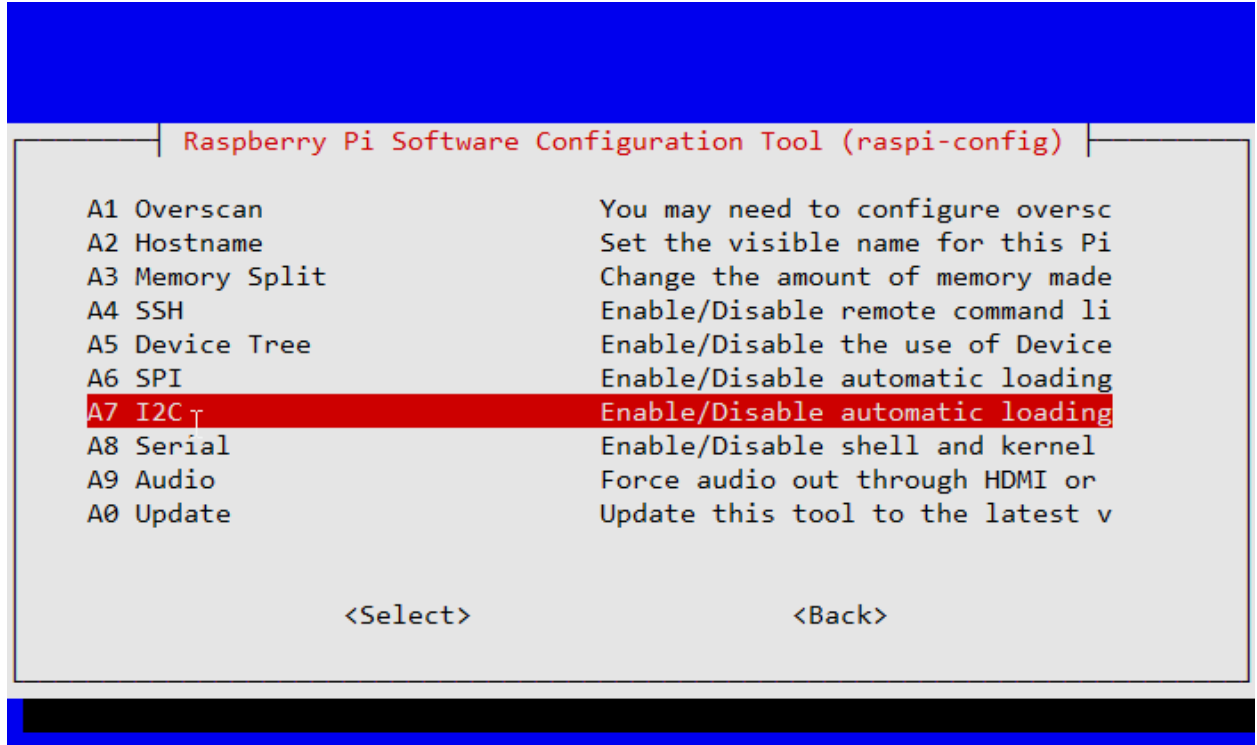

Agora escolher a opção P5 I2C, confirmar, e após resposta positiva à activação, então sim, permitir que o Raspberry Pi efectue um reboot para activar estas opções.

### <span id="page-13-0"></span>**3.2 Instalação de software**

Para o desenvolvimento, simulação, compilação de programas para o 8051 e respectiva programação do microcontrolador, será necessário proceder à instalação de alguns programas no Raspberry pi:

- Sdcc
- MCU 8051 IDE
- AVRDUDE

#### <span id="page-13-1"></span>**3.2.1 Sdcc**

O Sdcc (*Small Device C Compiler*) é um programa *open-source* que permite a compilação de programas em linguagem C para diversos tipos de microcontroladores de 8 bits.

Para a sua instalação, a partir da linha de comandos, ou se estiver no ambiente gráfico, abrir uma janela de terminal, e executar a seguinte instrução:

\$ sudo apt-get install sdcc

Para mais informações sobre o sdcc, podem aceder à [página do projecto.](http://sdcc.sourceforge.net/)

#### <span id="page-14-0"></span>**3.2.2 MCU 8051 IDE**

O MCU 8051 IDE é um ambiente gráfico de desenvolvimento intergrado para microcontroladores da família 8051. Tem um compilador de assembly próprio e um simulador integrado. Permite também o desenvolvimento de programas para o 8051 em linguagem C, através da integração com o *sdcc*.

No modo de *Debug*, o MCU 8051 IDE permite simular diversos tipos de hardware externo, tais como:

- Botões
- LEDs
- Matriz de LEDs
- Display de 7 segmentos simples e multiplexado
- Teclado matricial
- LCD de texto

O MCU 8051 IDE tem ainda um grande conjunto de utilitários que facilitam o desenvolvimento de programas e aplicações para o microcontrolador 8051.

A instalação do MCU 8051 IDE faz-se através da seguinte instrução:

\$ sudo apt-get install mcu8051ide

NOTA: Apesar da página oficial do projecto estar *off-line*, ainda se pode aceder à primeira versão da mesma no [Sourceforge.](http://mcu8051ide.sourceforge.net/intro)

### <span id="page-14-1"></span>**3.2.3 AVRDUDE**

O AVRDUDE (*AVR Downloader/UploaDEr*) é um gravar/ler e manipular o conteúdo da ROM e EEPROM de diversos tipos de microcontroladores, e suporta uma grande variedade de programadores, incluíndo o interface SPI nativo do Raspberry Pi. Para instalar o AVRDUDE, basta executar o seguinte comando:

\$ sudo apt-get install avrdude

Embora o AVRDUDE seja descrito na sua [página](http://savannah.nongnu.org/projects/avrdude) como um programa destinado a funcionar com microcontroladores AVR, pode também ser utilizado para microcontroladores da família 8051.

Por defeito, o AVRDUDE não suporta a programação do microcontrolador AT89S8253. Para adicionar a capacidade de programar este microcontrolador, será necessário editar o ficheiro *avrdude.conf.in* e acrescentar todos os dados necessários.

## O 8051 HAT

<span id="page-16-0"></span>é uma placa para ensino sobre o microcontrolador 8051, desenvolvida especialmente para ser utilizada em conjunto com um microcomputador Raspberry Pi 3. Pode também ser utilizada em modo isolado, sendo para tal necessário recorrer a um programador ISP, como por exemplo o USB ASP.

A grande vantagem desta placa é o facto de quase todos os pinos de E/S estarem ligados aos pinos de GPIO do Raspberry Pi, permitindo a interacção entre os dois.

Esta interligação, permite diversos tipos de situações, em que quer o microcontrolador, quer o RPi, podem para actuação ou leitura de sinais. O exemplo mais básico da interacção entre eles é a utilização do RPi para verificar o funcionamento do clássico *blinky* no microcontrolador sem necessitar de recorrer a uma resistência e um LED, bastanto para tal cirar/utilizar um pequeno programa, por exemplo, em *Python* para ler o estado de um pino de GPIO do RPi e apresentar essa informação ao utilizador.

## <span id="page-16-1"></span>**4.1 Interligação RPi <-> microcontrolador**

A tabela apresenta a correspondência entre os pinos E/S do microcontrolador e os GPIO do Raspberry Pi, bem como as suas funcionalidades.

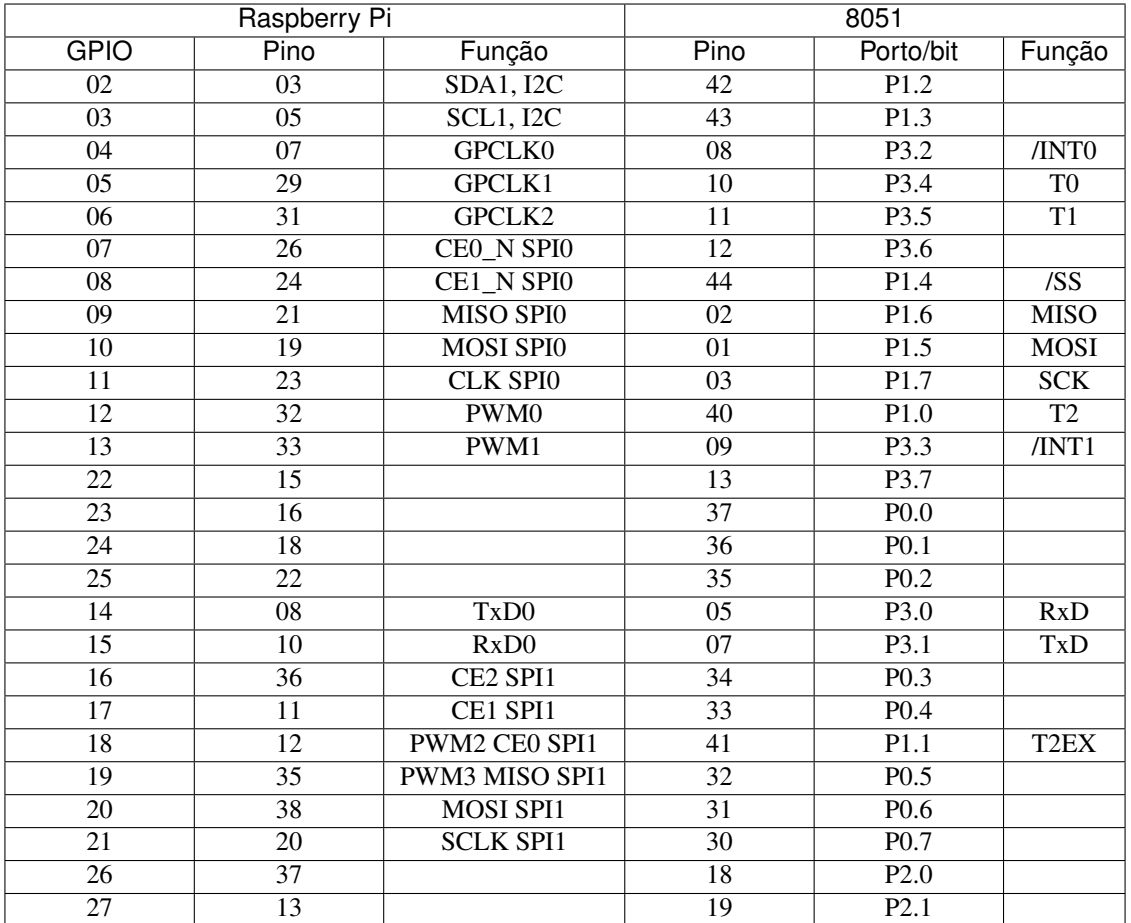